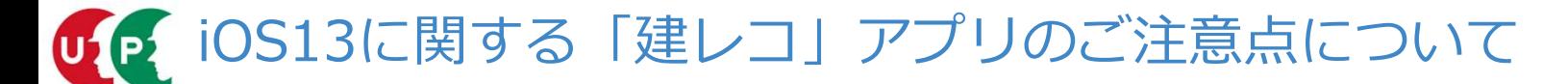

・iOS13について、建レコアプリの動作確認中となります。 iOS13では建レコアプリが正常に動作しない可能性がありますので、iOS13でのご利用はお控えください。 動作確認ができ次第、改めてお知らせいたします。

## |3に関する「建レコ」アプリのご注意点について<br>|<br>|2007年、建レコアプリの動作確認中となります。<br>|さいないので、改めてお知らせいたします。<br>|<br>|Pad/iPhone iOSのバージョン確認方法<br>|1.ホーム画面上の「設定」をタップしてください (図1)<br>|2.「私宝」の画面で「一部」をクップしてください (図1) 1.ホーム画面上の「設定」をタップしてください (図1) 2.「設定」の画面で「一般」をタップし、「情報」タップしてください (図2) (図1) (図2) (図3) 3.「情報」の画面でバージョンを確認してください (図3)  $\bullet$  $\left($  $\bigcirc$  $\mathscr{S}$

(一財)建設業振興基金 建設キャリアアップシステム事業本部